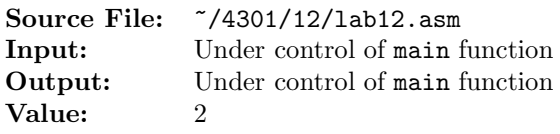

For  $\Sigma = \{a, b, c\}$ , construct an assembly function that accepts a string of unknown length as its argument and determines if the string is a member of the set consisting of

 $\left\{\n\begin{array}{l}\nx|x \in \{a, b, c\}^+ \text{ and} \\
\text{the number of } a\text{'s plus the number of } b\text{'s plus twice the number of } c\text{'s is divisible by six.}\n\end{array}\n\right\}$ 

Valid strings include aaaaaa, bbbbbb, ccc, babac, caabb, bcbaa, abcba, ccaa, cabc, cccccc, aacbbccc, ccccccccc, aaaaaaaaaaaaabbbbbbbbbbbbbb, and aaabbb but not  $\epsilon$ , a, b, aa, ab, ba, bb, aaa, bbb, abba, abcb, or abbbbaa.

A sample main function for testing your function is shown in Figure 1, a template for starting the assembly function is shown in Figure 2, and a sample execution sequence is shown in Figure 3.

```
1 #include <stdio.h>
  #include <string.h>
3
  int isValid(char *s);
5
6 int main()
7 {
8 char s[81];
9
10 while (fgets(s, sizeof(s), stdin))
11 {
12 // remove trailing newline from s
13 s[strcspn(s, "n")] = 0;14 printf("%s is %s\n", s, (isValid(s) ? "valid" : "invalid"));
15 }
16
17 return 0;
18 }
```
Figure 1. /usr/local/4301/src/lab12main.c

```
1 ;;; Your Name
2;;; CS 3304
<sup>3</sup> ;;; Lab 12
4
5 ;---------------------------------------------------------------------
6 global isValid:function
7 ; Returns true if its argument is valid and false otherwise.
8 ; HLL prototype: int isValid(char *s);
9 ; Implements the following HLL function:
10 ; int isValid(char *s)
11 ; {
12 ; int sum = 0;
13 ; for ( ; *s != '\0'; s++)
14 ; \left\{ \begin{array}{ccc} \end{array} \right.15 ; if (*s == 'a' || *s == 'b')16 ; sum += 1;
17 ; else if (*s == 'c')18 ; sum += 2;
19 ; }
20 ; return sum % 6 == 0;
<sup>21</sup>; }
22 ; Receives: one 32-bit pointer containing the address of a string
23 ; via the system stack
24 ; Returns: a 32-bit integer in EAX
25 ;---------------------------------------------------------------------
26 isValid:
27 SECTION .text
28 push ebp
29 mov ebp,esp
30 sub esp,4 ; create space on stack for one 32-bit int
31 pushad ; push eax, ecx, edx, ebx, esp, ebp, esi, edi
32 ; Stack looks like
33 ;
34 ; | param *s | [ebp + 8]
35 ; | return addr | [ebp + 4]
36 ; | ebp | ebp
37 ; | local var | [ebp - 4]
38 ; | eax | [ebp - 8] from pushad
39 ; | ecx | [ebp - 12] from pushad
40 ; | edx | [ebp - 16] from pushad
41 ; | ebx | [ebp - 20] from pushad
42 ; | esp | [ebp - 24] from pushad
43 ; | ebp | [ebp - 28] from pushad
44 ; | esi | [ebp - 32] from pushad
45 ; \qquad | edi | [ebp - 36] from pushad
46 ;
47 mov dword [ebp-4],0 ; clear accumulator
48 mov esi,[ebp+8] ; place addr of param in esi
49
```
Figure 2. /usr/local/4301/src/lab12tmpl.asm (Part 1 of 2)

```
50 ;
51 ; Put your code here
52 ;
53
54 popad ; pop edi, esi, ebp, esp, ebx, edx, ecx, eax
55 mov eax,[ebp-4] ; move local accumulator to eax
56 add esp,4 ; clean local var from stack
57 pop ebp
58 ret
```
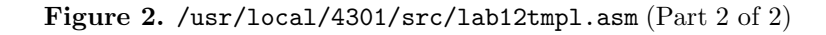

```
1 newuser@csunix ~> cd 4301
2 newuser@csunix ~/4301> mkdir 12
3 newuser@csunix ~/4301> cd 12
4 newuser@csunix ~/4301/12> # Copy the sample input and output files
   newuser@csunix ~/4301/12> cp /usr/local/4301/data/12/* .
6 newuser@csunix ~/4301/12> ls
 7 00.dat 00.out
8 newuser@csunix ~/4301/12> # Copy the main function
9 newuser@csunix ~/4301/12> cp /usr/local/4301/src/lab12main.c .
10 newuser@csunix ~/4301/12> ls
11 00.dat 00.out lab12main.c
12 newuser@csunix ~/4301/12> # Copy the template for the assembly code
13 newuser@csunix ~/4301/12> # and save it as lab12.asm
14 newuser@csunix ~/4301/12> cp /usr/local/4301/src/lab12tmpl.asm lab12.asm
15 newuser@csunix ~/4301/12> # Edit lab12.asm to complete the code
16 newuser@csunix ~/4301/12> # Compile the C main function
17 newuser@csunix ~/4301/12> gcc -m32 -c lab12main.c
18 newuser@csunix ~/4301/12> # Assemble the assembly function
19 newuser@csunix ~/4301/12> nasm -f elf32 -o lab12.o lab12.asm
20 newuser @csunix \gamma/4301/12> # Invoke the linker to create the executable
21 newuser@csunix ~/4301/12> gcc -m32 -o lab12 lab12main.o lab12.o
22 newuser@csunix ~/4301/12> ls
23 00.dat 00.out lab12 lab12.asm lab12.o lab12main.c lab12main.o
24 newuser@csunix ~/4301/12> # Execute lab12 on dataset 00
25 newuser@csunix ~/4301/12> ./lab12 < 00.dat
26 aaaaaa is valid
27 bbbbbb is valid
28 ccc is valid
29 babac is valid
30 caabb is valid
31 bcbaa is valid
32 abcba is valid
33 ccaa is valid
34 cabc is valid
35 cccccc is valid
36 aacbbccc is valid
```
Figure 3. Commands to Compile, Assemble, Link, & Run Lab 12 (Part 1 of 2)

```
37 cccccccccc is valid
38 aaaaaaaaaaaabbbbbbbbbbbbb is valid
39 aaabbb is valid
40 is invalid
41 a is invalid
42 b is invalid
43 aa is invalid
44 ab is invalid
45 ba is invalid
46 bb is invalid
47 aaa is invalid
48 bbb is invalid
49 abba is invalid
50 abcb is invalid
51 abbbbaa is invalid
52 newuser@csunix ~/4301/12> ./lab12 < 00.dat > my.out
53 newuser@csunix ~/4301/12> diff 00.out my.out
54 newuser@csunix ~/4301/12>
```
Figure 3. Commands to Compile, Assemble, Link, & Run Lab 12 (Part 2 of 2)